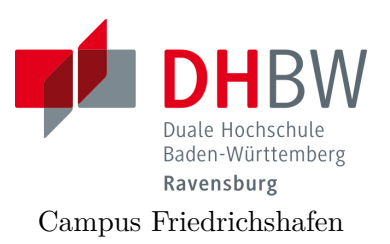

### **Messtechnik - Labor**

Lehrveranstaltung Messtechnik für Wirtschaftsingenieure Fachrichtung E-Technik

# Einführung in R

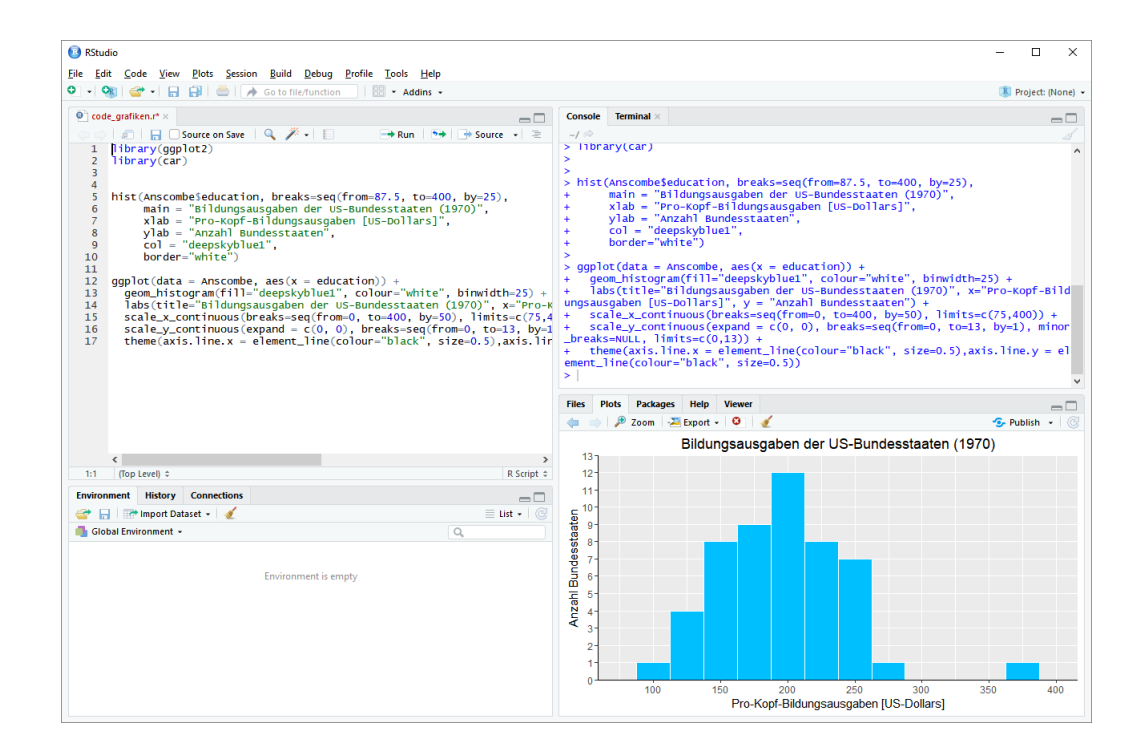

Name: ·························································

Gruppe: ························

Datum: ························

#### **1. Aufgabe:**

#### **Installation und Kennenlernen von R und RStudio**

a) Installieren Sie R von www.freiwilligschlauwerden.de.

*R ist das Statistikprogramm, das Daten verarbeitet und die Ergebnisse ausgibt; es ist in der Rohfassung nicht sehr komfortabel zu bedienen. Deswegen arbeiten wir in diesem Kurs mit RStudio, einer sehr komfortablen und m¨achtigen integrierten Entwicklungsumgebung.*

- b) Installieren Sie RStudio ebenfalls von www.freiwilligschlauwerden.de.
- c) Öffnen Sie RStudio. Klicken Sie in den linken unteren Bereich des Fensters ("Console"), tippen Sie

 $1 + 2$ 

und schließen Sie die Eingabe mit Enter ab.

*In der Kommandozeile der Konsole werden alle Anweisungen eingegeben und Textr¨uckmeldungen des Programms ausgegeben; dazu geh¨oren Ergebnisse, aber auch Hinweise, Warnungen und Fehlermeldungen, falls etwas nicht geklappt hat.*

*Die Kommandozeile eignet sich auch als Taschenrechner. Kennt man die Bedeutung einer Funktion nicht, kann man ein Fragezeichen voranstellen und bekommt eine Erklärung (rechts im Hilfebereich).* 

*Bei Rechenoperationen gelten die Vorrangregeln der Mathematik (Potenz vor Punkt vor Strich). Der Dezimaltrenner ist ein Punkt (kein Komma). Exponential-, Logarithmus- bzw. Quadratwurzeln berechnet man ¨uber Funktionsaufrufe, das Argument steht in runden Klammern. Groß- und Kleinschreibung macht einen Unterschied. Stellt man einer Zeile ein* # *-Zeichen voran, wird die Zeile von R nicht*  $ausqefiihrt.$ 

*Mit* help(<Befehl/Funktion>) *bekommen Sie für die Argumente eine Hilfestellung im Plot-Fenster.*

d) Geben Sie folgende Ausdrücke ein und erklären Sie jeweils das Ergebnis:

```
2 + 3 * 4(2 + 3) * 40.2 * 3 - 1.10,2 * 32 - 3 - 2(2 - 3) - 2exp(1)?exp
```

```
log(exp(1))sqrt(16)16^{\circ}(1/2)Sqrt(16)# Das ist ein Kommentar.
```
#### Lösung:

 $2 + 3 * 4$ ## [1] 14  $(2 + 3) * 4$ ## [1] 20  $0.2 * 3 - 1.1$ ##  $[1] -0.5$ # 0,2 \* 3 # Fehler, ',' wird nicht als Dezimalkomma # akzeptiert  $2 - 3 - 2$ ## [1] 512  $(2-3)^{-2}$ ## [1] 64  $exp(1)$ ## [1] 2.718282  $log(exp(1))$ ##  $[1] 1$  $sqrt(16)$ ## [1] 4  $16^{\circ}(1/2)$ ## [1] 4 Sqrt $(16)$  # Fehler, sqrt $()$  schreibt man mit kleinem 's'

## Error in eval(expr, envir, enclos): konnte Funktion "Sqrt" nicht finden

#### **2. Aufgabe:**

#### **Variablen, Zuweisungen und Funktionen**

*Zahlen (und andere Objekte) k¨onnen in R in Variablen gespeichert werden. Dazu kann der Zuweisungsoperator* = *oder alternativ* <- *beispielsweise folgendermaßen verwendet werden:*

```
x \le -3.5# funktioniert genauso mit x2 = 1.5x2 \le -1.5
```
*Mit diesen Variablen kann dann weitergerechnet werden. In Variablennamen d¨urfen Buchstaben, Ziffern (nicht als erstes Zeichen), Punkte und Unterstriche* (\_) *vorkommen. Diese Bezeichner d¨urfen keine Leerzeichen enthalten. Auch hier ist Groß- und Kleinschreibung zu beachten.*

a) Weisen Sie der Variablen *x* den Wert 4 zu. Weisen Sie dann der Variablen *x.*2 den folgenden Wert zu:

$$
\sqrt{3x^2 + \ln\left(\frac{1}{e^x}\right) + 5}
$$

*Funktionsaufrufe schreibt man in R mit einem Funktionsbezeichner, auf den direkt (keine Leerstelle!) ein Paar runder Klammern folgt. Innerhalb der runden Klammern k¨onnen ein oder mehrere Argumente oder Parameter der Funktion stehen. Funktionen kann man auch verschachtelt aufrufen. Die Funktion* ls() *gibt die in der aktuellen Sitzung definierten Objekte aus. Mit* rm(*< V ar >*) *kann man eine Variable l¨oschen, wenn man ihren Bezeichner anstatt < V ar > in die runden Klammern schreibt.*

b) Überlegen Sie was folgende Zeilen ausgeben und führen Sie diese dann in R aus, um Ihr Ergebnis zu überprüfen.

```
\mathbf{x}x.2\mathbf{X}x + x.2x.Produkt \leq -x * x.2x.Produkt
x.Produkt <- x.Produkt * x
ls()rm(x)\mathbf{x}ls()
```
*Außer Zahlen kann R auch mit Zeichenketten umgehen. Diese k¨onnen in Objekten gespeichert werden, indem man die Zeichenkette in Anf¨uhrungsstriche setzt. Zeichenketten, die Zahlen beinhalten werden nicht als Zahlen interpretiert. Man kann mit ihnen also nicht rechnen.*

#### *Tricks zur Ein- und Ausgabe:*

- Ist eine Eingabe in einer Zeile nicht vollständig, kann R das mit einem '+'-Zeichen anzeigen; die Eingabe kann dann vervollständigt werden.
- *Sofortige Hilfe bei der Eingabe einer Funktion erh¨alt man, wenn man nach Eingabe der ersten Buchstaben des Funktionsbezeichners die Tabulator-Taste bet¨atigt. Die m¨oglichen Funktionen werden dann zur Auswahl aufgelistet und k¨onnen dann ausgew¨ahlt werden.*
- Mit der Taste↑ auf der Tastatur kann der letzte (oder bei zweimaligem Drücken *der vorletzte usw.)*
- *Befehl wieder sichtbar gemacht und dann nochmals ausgeführt oder verändert werden.*
- *Im RStudio-Fenster finden Sie (meistens rechts oben) einen Reiter History. Auch dort werden alle eingegebenen Befehle abgespeichert.*
- *Im Reiter Environment werden alle Objekte der aktuellen Sitzung aufgelistet.*
- c) Probieren Sie die angesprochenen Tricks zur Ein- und Ausgabe aus.

#### Lösung:

```
x \le -4x.2 \leftarrow \sqrt{(3 + x^2 + \log(1/\exp(x)) + 5)}x.2## [1] 7
\mathbf{x}## Error in eval (expr, envir, enclos): Objekt 'X' nicht gefunden
x + x.2## [1] 11
x.Produkt \leq -x * x.2x.Produkt
## [1] 28
x.Produkt <- x.Produkt * x
rm(x)x # Fehler: x gibt's ja nicht mehr, kann deswegen auch nicht ausgegeben werden
```
## Error in eval(expr, envir, enclos): Objekt 'x' nicht gefunden

#### **3. Aufgabe:**

#### **Vektoren**

*Eine Urliste von Daten eines Merkmals wird in R durch einen Vektor repräsentiert. Zur Erzeugung eines Vektors dient die Funktion* c(). *Die Eintr¨age der Urliste werden dann zum Beispiel als Argumente von* c() *durch Kommata getrennt angegeben. Als Auspr¨agungen sind Zahlen oder Zeichenketten m¨oglich. R versucht dann durch die Art der Argumente automatisch zu entscheiden, ob es sich um ein nominales oder ein metrisches Markmal handelt.*

a) Legen Sie eine Urliste für das Merkmal  $x$  an, das die Werte  $\{1, 4, 2, 1.5\}$  enthält. Geben Sie *x* aus.

Legen Sie ein weiteres Merkmal Geschlecht mit den Werten Mann, Frau, Frau, Frau an.

Geben Sie auch das Geschlecht aus. Das dritte Merkmal *z* soll die Werte {1, 2, 1, "1"} enthalten. Ist  $z$  für R nominal oder metrisch? Überprüfen Sie Ihre Entscheidung.

*Vektoren aufeinanderfolgender ganzer Zahlen werden mit dem Doppelpunkt-Operator gebildet.* 2 : 5 *steht zum Beispiel f¨ur den Vektor mit den Zahlen 2, 3, 4, 5. Mit der Funktion* seq() *kann man genauer Vektoren als Folgen von Zahlen erzeugen.* seq(from=2, to=3, by=0.2) *erzeugt zum Beispiel den Vektor (2, 2.2, 2.4, 2.6, 2.8, 3). Mit* rep() *werden Werte oder ganze Vektoren vervielfacht als Vektor*

*ausgegeben. Zum Beispiel ergibt* rep(c(1,2), 3) *den Vektor (1,2,1,2,1,2). Die Hilfe-Seiten (Aufruf über* ?seq *bzw.* ?rep) *erklären die Details.* 

b) Erzeugen Sie folgende Vektoren in R:

```
## [1] 5 6 7 8 9
## [1] 10 9 8 7 6 5 4 3 2 1
## [1] -0.10 -0.08 -0.06 -0.04 -0.02 0.00
## [1] 10000 12500 15000 17500 20000
## [1] -3 -2 -1 0 1 2 -3 -2 -1 0 1 2 -3 -2 -1 0 1
        \overline{2}## [18]
## [1] 5.0 6.0 7.0 8.0 9.0 10.0 10.1 10.2 10.3 10.4
## [11] 10.5
```
*Rechenoperationen k¨onnen zwischen (numerischen) Vektoren elementweise aus*geführt werden. Hat ein Vektor weniger Elemente als ein anderer, werden die Ele*mente vom Beginn des k¨urzeren Vektors einfach solange wiederholt, bis die L¨ange der beiden Vektoren gleich ist. Die L¨ange eines Vektors kann mir der Funktion* length() *ausgelesen werden. Die Summe aller Elemente eines Vektors wird mit sum() errechnet. Beispielsweise ergibt mit* x=1:5 *und* y=c(10.1,10.5) *die Summe x+y den Vektor (11.1, 12.5, 13.1, 14.5, 15.1). Analog funktioniert -, \*, /.*

c) Gegeben sind die Vektoren

 $x \le -4.2$  $y \leftarrow \text{seq}(\text{from} = 0.1, \text{ to} = 0.5, \text{ by} = 0.1)$ 

Erklären Sie, was folgende Ausdrücke ergeben und überprüfen Sie Ihr Ergebnis in R:

```
x + yx * yx^3 - 12 * x - 3 * yn \leftarrow length(x + y)sum(x + y)/n
```
d) Gegeben sind die Vektoren

```
x \le - seq(from = 0, to = 100, by = 2)
y \le -100:1
```
Schreiben Sie die Ergebnisse folgender Ausdrücke auf und überprüfen Sie anschließend Ihr Ergebnis in R:

```
x[3]y[c(1, 3, 10)]x \lceil 1 \cdot 4 \rceilx[x > 91]x[x > 20 & x \le 30]y[y == 5 | y > 95 | y < 3]
```
*Anmerkung: Die Ausgabe von Relationen wie x < y auf Vektoren in R sind Vektoren mit den Ausprägungen* TRUE *beziehungsweise* FALSE. Diese sogenannten lo*gischen Vektoren k¨onnen zur Indizierung von Vektoren verwendet werden; Elemente mit einem Index von* TRUE *werden ausgew¨ahlt, die mit Wert* FALSE *werden ¨ubergangen.*

e) Was ergeben folgende Zeilen in R:

```
x \leftarrow \text{seq}(\text{from} = 0.2, \text{ to} = 2, \text{ by} = 0.3)y \leftarrow -3:3x < yx^2 > xIndex \leftarrow x^2 \leftarrow x
x[Index]y[Index]
```
#### Lösung:

```
a)
   x \leftarrow c(1, 4, 2, 1.5) # Anlegen eines metrischen Merkmals x
   # mit Ausprägungen für 4 Objekte
   x # Ausgabe
   ## [1] 1.0 4.0 2.0 1.5
   Geschlecht <- c("Mann", "Frau", "Frau", "Frau")
   Geschlecht # nominales Merkmal, auch von 4 Objekten
   ## [1] "Mann" "Frau" "Frau" "Frau"
   z \leq c(1, 2, 1, "1") # z ist für R nominal, da der letzte Wert
   # als Zeichenkette eingegeben wurde
   \overline{z}## [1] "1" "2" "1" "1"
```
#### b)

```
5:9## [1] 5 6 7 8 9
10:1## [1] 10 9 8 7 6 5 4 3 2 1
seq(from = -0.1, to = 0, by = 0.02)## [1] -0.10 -0.08 -0.06 -0.04 -0.02 0.00
seq(from = 10000, to = 20000, length.out = 5)## [1] 10000 12500 15000 17500 20000
rep(-3:2, 3)## [1] -3 -2 -1 0 1 2 -3 -2 -1 0 1 2 -3 -2 -1 0 1
## [18] 2
c(5:10, seq(from = 10.1, by = 0.1, to = 10.5))## [1] 5.0 6.0 7.0 8.0 9.0 10.0 10.1 10.2 10.3 10.4
## [11] 10.5
```

```
\mathbf{c})x \le -4.2y \leftarrow \text{seq}(\text{from} = 0.1, \text{ to} = 0.5, \text{ by} = 0.1)x + y## [1] 4.1 3.2 2.3 4.4 3.5
    x * y## [1] 0.4 0.6 0.6 1.6 1.5
    x^3 + 1
    ## [1] 65 28 9
    2 * x - 3 * y## [1] 7.7 5.4 3.1 6.8 4.5
    n \leftarrow length(x + y)sum(x + y)/n## [1] 3.5
d)
    x \leftarrow \text{seq}(\text{from} = 0, \text{ to} = 100, \text{ by} = 2)y \le -100:1x[3]## [1] 4
    y[c(1, 3, 10)]## [1] 100 98 91
    x[1:4]## [1] 0 2 4 6
    x[x > 91]## [1] 92 94 96 98 100
    x[x > 20 & x \le 30]## [1] 22 24 26 28 30
    y[y == 5 | y > 95 | y < 3]## [1] 100 99 98 97 96 5 2 1
\epsilon)
    x \leftarrow \text{seq}(\text{from} = 0.2, \text{ to} = 2, \text{ by} = 0.3)|y \le -3:3x < y## [1] FALSE FALSE FALSE FALSE FALSE TRUE TRUE
    x^2 < x
    ## [1] TRUE TRUE TRUE FALSE FALSE FALSE FALSE
    Index \leftarrow x^2 \leftarrow xx[Index]## [1] 0.2 0.5 0.8
    y[Index]
    ## [1] -3 -2 -1
```
#### **4. Aufgabe:**

#### **Plotten**

- a) Plotten sie den Ausdruck  $y=x^3+4x^2+5$  direkt mit dem Befehl curve (im Bereich  $-10$  bis  $+10$ ).
- b) Erstellen Sie eine Funktion mit  $y=x^3+4x^2+5$  und plotten diese mit dem Befehl plot (im Bereich  $-10$  bis  $+10$ ).

#### Lösung:

- a) curve:<br>> curve( $x^3+4*x^2+5, -10, 10$ )
- b) plot:
	- $> y <$  function(x) {  $x^{\lambda}3 + 4*x^{\lambda}2 + 5$  $\ddot{}$  $+$  }  $> plot(y, -10, 10)$

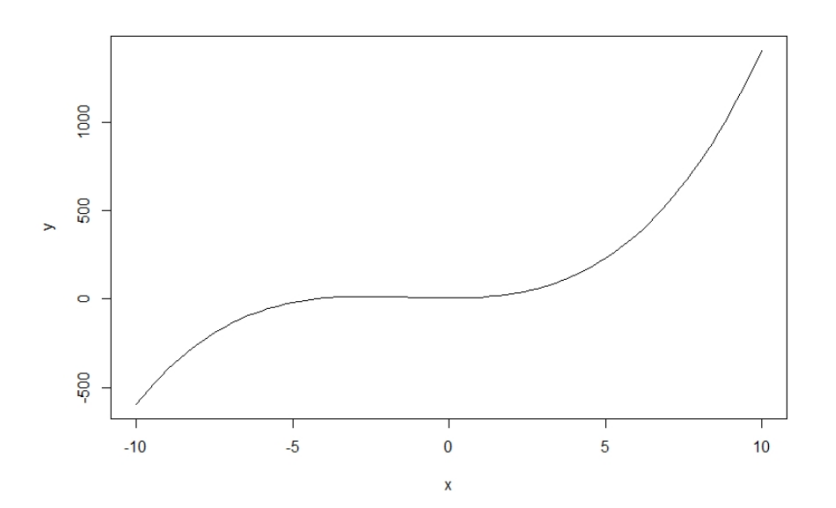

#### **5. Aufgabe:**

#### $Fehlerbalken für Messwerte$

- a) Erstellen Sie einen Datensatz Daten mit der Funktion data.frame mit 5 Werten von 1 bis 5 (x) und den Werten für y  $(1.1, 1.5, 2.9, 3.8, 5.2)$ , sowie der Standardabweichung (sd) (0.1, 0.2, 0.1, 0.3, 0.1).
- b) Plotten Sie die y-Werte über x mit dem Befehl plot mit ausgefüllten Punkten und Achsenbeschriftung.

Default pcs Symbols:

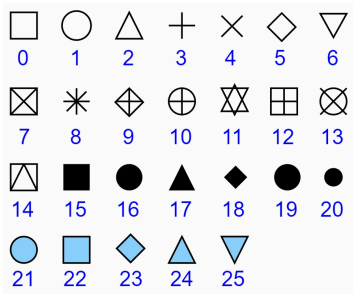

c) Fügen Sie nun mit dem Befehl arrows die Standardabweichungen (sd.y) hinzu und plotten diese in das Diagramm in blau.

d) Erstellen Sie nun zusätzlich die Standardabweichungen für die x-Werte (sd.x) (0.1,  $(0.2, 0.2, 0.2, 0.1)$  und plotten diese ebenfalls (in rot) in das Diagramm.

#### Lösung:

```
a) Datensatz:
   # Datenpunkte (x, y) mit einer Standardabweichung (sd)
   data. frame(x = c(1:5), y = c(1.1, 1.5, 2.9, 3.8, 5.2), sd.y = c(0.1, 0.2, 0.1, 0.3, 0.1)\mathcal{L}
```
b) Daten Plot:

plot(daten\$x, daten\$y, type="p", pch=16, xlab="X-Werte", ylab="Y-Werte")

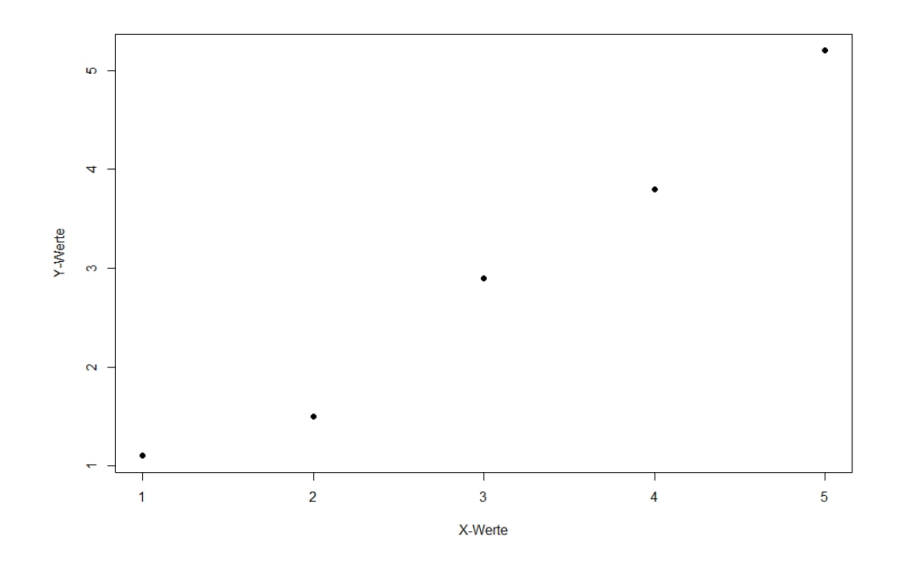

c) Plot Fehlerbalken y-Achse:<br>arrows(x0=daten\$x, y0=daten\$y-daten\$sd.y, x1=daten\$x, y1=daten\$y+daten\$sd.y, code=3, angle=90, length=0.1, col="blue", lwd=1)

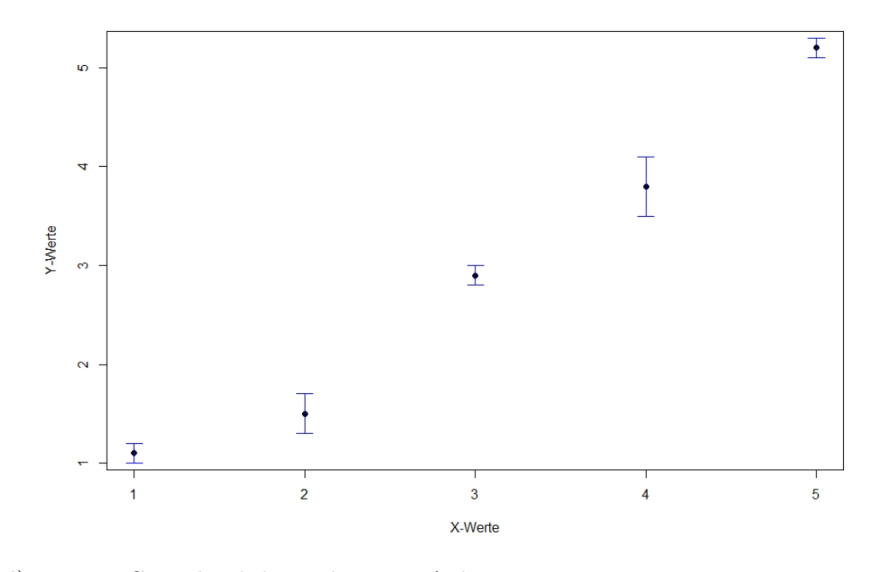

- d) Daten Standardabweichung x-Achse: # Datenpunkte (x, y) mit einer Standardabweichung (sd)  $data. frame($  $x = c(1:5)$  $, y = c(1.1, 1.5, 2.9, 3.8, 5.2)$  $s$ , sd.x = c(0.1, 0.2, 0.2, 0.2, 0.1)<br>, sd.y = c(0.1, 0.2, 0.1, 0.3, 0.1)  $\overline{\phantom{a}}$
- e) Plot Fehlerbalken x-Achse:

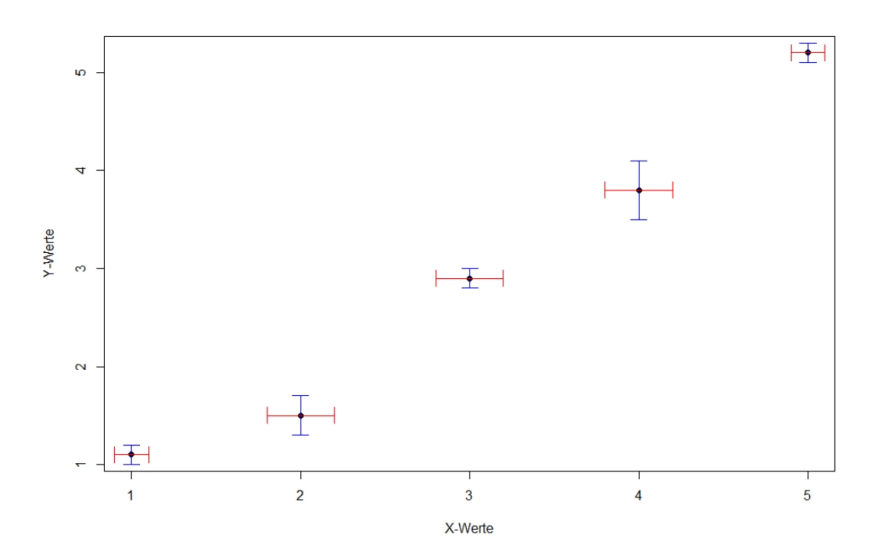

#### **6. Aufgabe:**

#### **Histogramm**

- a) Erstellen Sie einen Vektor *x* mit 1000 zufälligen, normalverteilten Zahlen (Mittelwert=5, Standardabweichung=1) mit dem Befehl rnorm und plotten Sie die Zahlen mit dem Befehl hist.
- b) Plotten Sie in dieses Diagramm eine ideale Gaußkurve (Normalverteilung) mit denselben Werten für den Mittelwert und die Standardabweichung gestrichelt in rot  $\Rightarrow$  curve, dnorm.

c) Lassen Sie sich den Mittelwert, die Standardabweichung, den Median und die Min und Max-Werte ausgeben.

#### Lösung:

```
a) Histogramm:<br>x=rrnorm(1000, 5, 1)hist(x,freq=F,main="Histogramm",xlab="Messdaten",ylab="relative Häufigkeit")
```
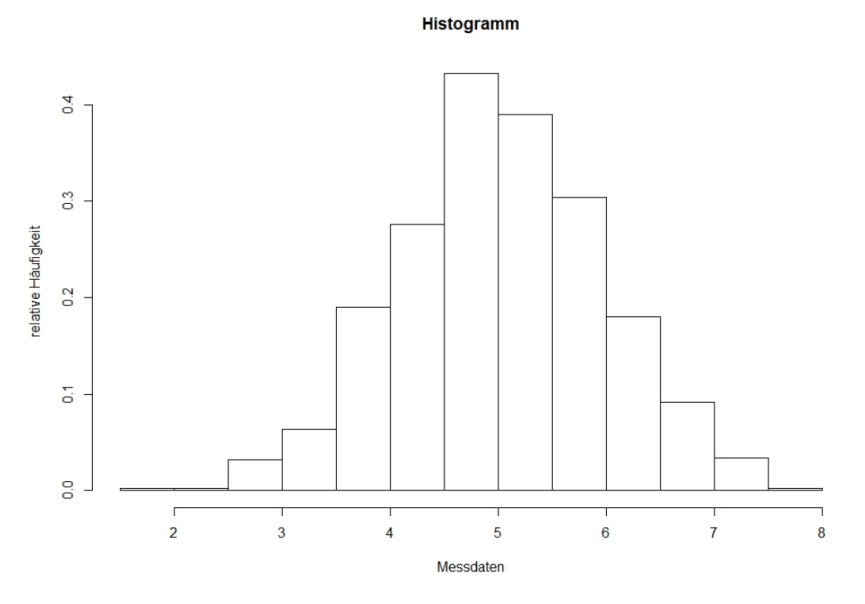

b) Normalverteilung:<br>curve(dnorm(x,5,1), add=T, col="red", lty=3, lwd=1)

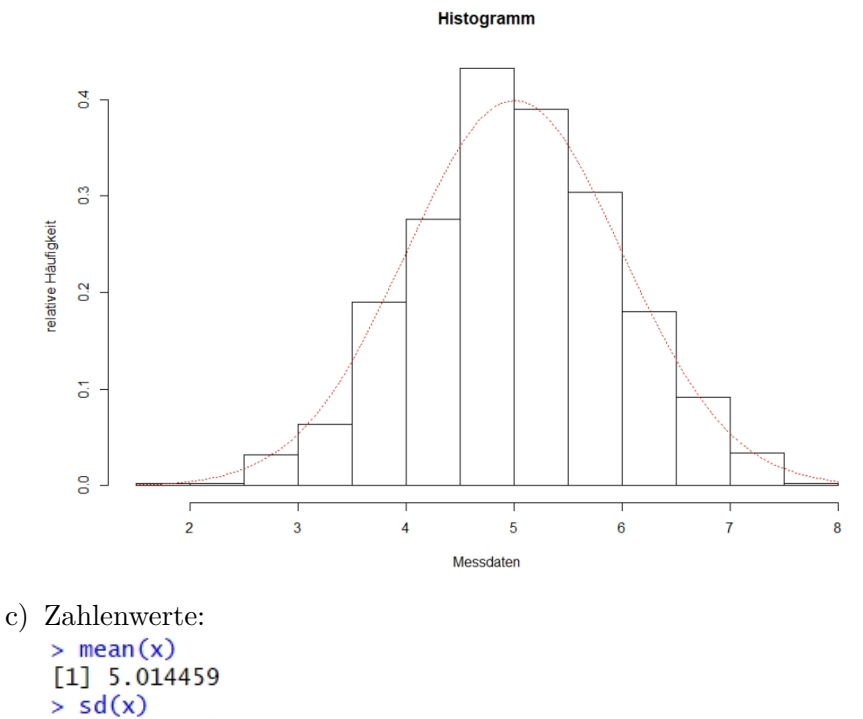

 $[1]$  0.9464302  $> summary(x)$ Min. 1st Qu. Median Mean 3rd Qu. Max. 1.853 4.422 5.002 5.014 5.643 7.622

## **Corona und das exponentielle Wachstum Eine Analyse mit R**

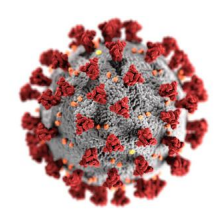

In diesem Abschnitt soll es um die Analyse der weltweiten Corona Fallzahlen und deren Vorhersage für die Zukunft gehen, falls keine eindämmende Maßnahmen getroffen werden.

Am 31. M¨arz 2020 wurden in Deutschland seit Ende Januar insgesamt ∼62'000 Covid19 Erkrankte gemeldet, in Italien ∼102'000 (Quelle: WHO: *https://covid19.who.int/table*).

Fragen die sich hieraus z.B. ergeben:

- Welches Wachstumsmodell liegt vor?
- Können basierend auf diesem Modell Vorhersagen gemacht werden?
- Wie unterschiedlich verlaufen die Fallzahlen in verschiedenen Ländern?
- Kann man aus den Daten z.B. schließen, dass der Verlauf in Italien grundsätzlich problematischer ist als in Deutschland?
- Wie verhält es sich mit den Todeszahlen?
- ...

#### **7. Aufgabe (Datenaufbereitung):**

- a) Download der aktuellen Corona Falldaten von der WHO (*https://covid19.who.int/table*) Zahlen nur noch hier verfügbar:
- b) ggf. Datensatz in UTF-8 umkodieren, Sonderzeichen entfernen... (mit Texteditor, z.B. Notepad<sup>++</sup> für Windows)
- c) Erstellen Sie ein neues Skript "Covid.r" und installieren Sie folgendes Package:

install.packages("data.table") library(data.table)

- d) Lesen Sie die Daten mit read.csv in R ein (Name: COVID) und wandeln diese in eine data.table Tabelle um.
- e) Prüfen Sie die Datenbasis (insbesondere die Datumsspalte) mit:  $str(COVID)$
- f) Uberführen Sie das Datumsformat der Datumsspalte in das Datumsformat von R
- g) Prüfen Sie die Datenbasis erneut mit:  $str(COVID)$  und head(COVID)
- h) Land auswählen und die Datensätze BRD und ITA erstellen (Country code=="DE", "IT")
- i) Merkmal für die kummulierte Anzahl von Infinzierten auswählen und Datensätze BRD Infektionen und ITA Infektionen erstellen
- j) Monat März auswählen und Datensatz BRD Infektionen Maerz und ITA Infektionen Maerz erstellen

k) Prüfen Sie die Datensätze wieder z.B. mit:

```
str(BRD Infektionen Maerz)
head(BRD Infektionen Maerz)
```
View(BRD Infektionen Maerz)

#### Lösung:

a-b) ohne Darstellung (Stand der Daten in dieser Musterl¨osung: **5. September 2020**)

```
c) > install.packages("data.table")
     > install.packages("data.table")<br>Installing package into 'C:/Users/User/Documents/R/win-library/3.5'<br>(as 'lib' is unspecified)
       There is a binary version available but the source version is later:
     binary source needs_compilation<br>binary source needs_compilation<br>data.table 1.12.8 1.13.0 TRUE
       Binaries will be installed
     trying URL 'https://cran.rstudio.com/bin/windows/contrib/3.5/data.table_1.12.8.zip'
     Content type 'application/zip' length 2271847 bytes (2.2 MB)
     downloaded 2.2 MB
     package 'data.table' successfully unpacked and MD5 sums checked
     The downloaded binary packages are in
              C:\Users\User\AppData\Local\Temp\RtmpcPPms7\downloaded_packages
     > library(data.table)
     data.table 1.12.8 using 6 threads (see ?getDTthreads). Latest news: r-datatable.com
     Warning message:
     Paket 'data.table' wurde unter R Version 3.5.3 erstellt
     >|
d) > options (scipen=999) # statt e+10
     > # Daten einlesen
     > COVID = read.csv("COVID.csv",na="NA")
     > COVID = data.table(COVID)
     \geqe) > str(COVID)
    Classes 'data.table' and 'data.frame': 39649 obs. of 8 variables:<br>
$ Date_reported : Factor w/ 246 levels "2020-01-04","2020-01-05",..: 52 53 54 55 56 57 58 5
    96061...: Factor w/ 215 levels " ","AD","AE",..: 4 4 4 4 4 4 4 4 4 4 ...<br>: Factor w/ 216 levels "Afghanistan",..: 1 1 1 1 1 1 1 1 1 1 1 ...<br>: Factor w/ 7 levels "AFRO","AMRO",..: 3 3 3 3 3 3 3 3 3 3 ...
      $ Country_code
      $ Country
      $ WHO_region
      $ New_cases : int 5 0 0 0 0 0 0 0 0 0 0 ...<br>$ Cumulative_cases : int 5 5 5 5 5 5 5 5 5 5 ...
      - attr(*, ".internal.selfref")=<externalptr>
    \vertf) > # Spalte Datum in Datumsformat überführen
    > COVID$Date_reported=as.Date(COVID$Date_reported)
    \vert
```

```
> #Daten überprüfufen
      > str(COVID)> str(COVID)<br>
Classes 'data.table' and 'data.frame': 39649 obs. of 8 variables:<br>
S Date_reported : Date, format: "2020-02-24" "2020-02-25" "2020-02-26" ...<br>
S Country_code : Factor w/ 215 levels " ","AD","AE",..: 4 4 4 4 4
       > head(COVID)
          Date_reported Country_code
                                                        Country WHO_region New_cases Cumulative_cases New_deaths
                                            AF Afghanistan
               2020 - 02 - 24\mathbf{1}:
                                                                              EMRO
                                                                                                  5
                                                                                                                           5
                                                                                                                                           \mathbf{0}2020 - 02 - 25\mathbf{0}2:AF Afghanistan
                                                                              EMRO
                                                                                                                           5
                                                                                                                                            \bf{0}3:2020 - 02 - 26AF Afghanistan
                                                                              EMRO
                                                                                                  \overline{0}5
                                                                                                                                            \overline{0}2020 - 02 - 27AF Afghanistan
                                                                                                                                            \overline{0}4:FMRO
                                                                                                                           5
                                                                                                  \Omega2020 - 02 - 28AF Afghanistan
                                                                              EMRO
                                                                                                                           \overline{\mathbf{5}}\Omega5.\Omega2020 - 02 - 29AF Afghanistan
      6:
                                                                              EMRO
                                                                                                  \bf{0}-5
                                                                                                                                           \bf{0}Cumulative_deaths
      1:\overline{0}2:\bf{0}3:\overline{0}4:\bf{0}5:\mathbf{0}6 -\Omega\geqh) > # Land Auswählen
     > BRD = COVID[Country_code=="DE"]
     > ITA = COVID[Country_code=="IT"]
      \verti) > # Merkmal auswählen
     > BRD_Infektionen = BRD[,.(Date_reported,Cumulative_cases)]
     > ITA_Infektionen = ITA[,.(Date_reported,Cumulative_cases)]
     \vertj) > # Monat Maerz auswaehlen<br>> BRD_Infektionen_Maerz= subset(BRD_Infektionen, Date_reported>as.Date('2020-03-01') & Date_reported<as.Date('2020-04-01'))<br>> ITA_Infektionen_Maerz=subset(ITA_Infektionen, Date_reported>as.
k) > #Daten überprüfufen
      > str(BRD_Infektionen_Maerz)
     > str(BRD_INTeKtionen_Maerz)<br>Classes 'data.dtable' and 'data.frame': 31 obs. of 2 variables:<br>S Date_reported : Date, format: "2020-03-01" "2020-03-02" "2020-03-03" ...<br>S Cumulative_cases: int 111 129 157 196 262 400 684 84
     > head(BRD_Infektionen_Maerz)
          Date_reported Cumulative_cases
     1:2020 - 03 - 01111
     2:2020 - 03 - 021293:2020 - 03 - 03157
     4:2020 - 03 - 04196
     5:2020 - 03 - 05262
              2020 - 03 - 066:400
     \geq
```
> View(BRD\_Infektionen\_Maerz)

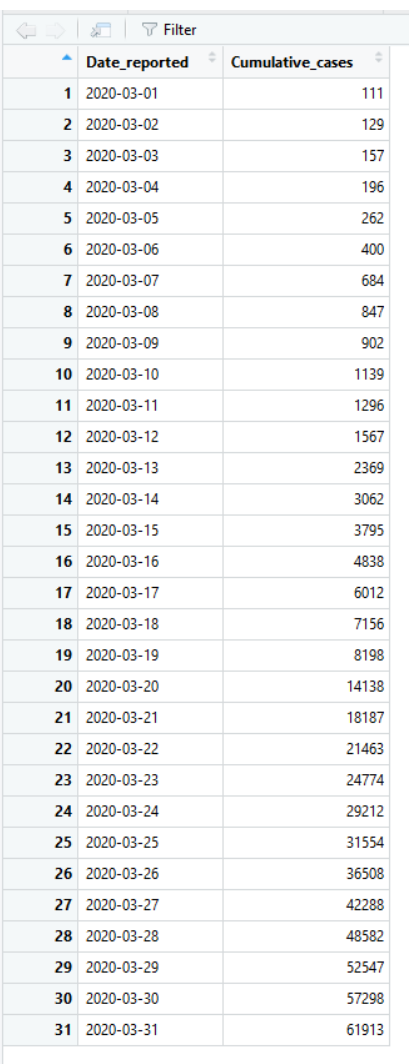

Showing 1 to 31 of 31 entries

#### **8. Aufgabe (Datenanalyse):**

a) Erstellen Sie für Deutschland im Maerz (BRD\_Infektionen\_Maerz) und ITA\_Infektionen\_Maerz)) ein einfaches Punktdiagramm mit dem Befehl: plot.

Welcher allgemeinen Funktion folgen die Fallzahlen rein visuell gesehen am ehesten, vor allem in der ersten Märzhälfte?

Was kann man bezüglich den Infinziertenzahlen nach der TV-Ansprache von Angela Merkel mit Lockdown am 19.3.2020 erkennen?

Erstellen Sie die Diagramme ebenfalls für BRD\_Infektionen und ITA\_Infektionen).

b) Wie korrelieren die beiden Datensätze im März und insgesamt? Stellen Sie dazu die Infiziertenzahlen von Deutschland und Italien gegenüber und bestimmen Sie die Korrelationskoeffizienten nach Pearson mit dem Befehl: cor.test.

#### Lösung:

- # Plots<br>plot(BRD\_Infektionen\_Maerz,ylim=c(0,100000),main="Infektionen März 2020 in BRD und ITA",type="b",ylab="Faelle",xlab="Zeit",col="red")<br>par(new=TPUE) a) par(new=TRUE)<br>plot(ITA\_Infektionen\_Maerz,ylim=c(0,100000),type="b",ylab="Faelle",xlab="Zeit",col="green")<br>legend("bottomright",c("BRD\_Infektionen","ITA\_Infektionen"),col=c("red","green"),pch=1)
	- plot(BRD\_Infektionen,ylim=c(0,300000),main="Infektionen 2020 in BRD und ITA",ylab="Faelle",xlab="Zeit",col="red")
	- nar (new-TRUE)
	- partiew=inver<br>| plot(ITA\_Infektionen,ylim=c(0,300000),ylab="Faelle",xlab="Zeit",col="green")<br>| legend("bottomright",c("BRD\_Infektionen","ITA\_Infektionen"),col=c("red","green"),pch=1)

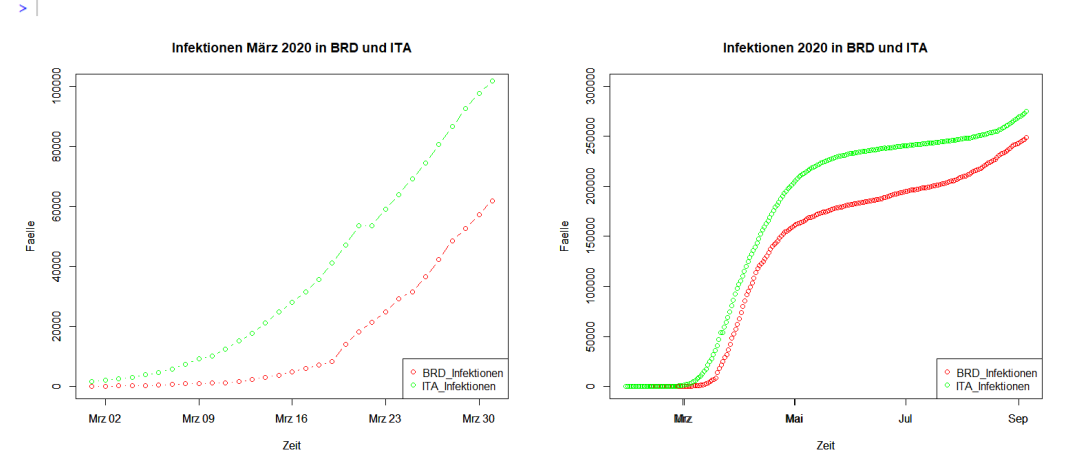

Das Modell für den März enstspricht am ehesten einer Exponentialverteilung (am Beginn der Epidemie).

Ab dem Lockdown Mitte/Ende M¨arz in der BRD steigen die Infiziertenzahlen nicht mehr exponentiell an, sondern schwächen sich ab.

```
b) > # Korrelationstest Maerz
       > cor.test(BRD Infektionen Maerz$Cumulative cases.ITA Infektionen Maerz$Cumulative cases)
                   Pearson's product-moment correlation
      data: BRD_Infektionen_Maerz$Cumulative_cases and ITA_Infektionen_Maerz$Cumulative_cases<br>t = 21.195, df = 29, p-value < 0.0000000000000022<br>alternative hypothesis: true correlation is not equal to 0
       95 percent confidence interval:
        0.9364762 0.9851994
      sample estimates:
                cor
      0.9692042
       > plot(BRD_Infektionen_Maerz$Cumulative_cases, ITA_Infektionen_Maerz$Cumulative_cases)
         # Korrelationstest gesamt
         # Annexations cest gestame<br>
# Annexsung Zeilen auf 221 Zeilen<br>
BRD_Infektionen = BRD_Infektionen[-1,] #ITA 221, BRD 222
         cor.test(BRD_Infektionen$Cumulative_cases,ITA_Infektionen$Cumulative_cases)
                   Pearson's product-moment correlation
       data: BRD_Infektionen$Cumulative_cases and ITA_Infektionen$Cumulative_cases
       ature - Solution Product Contract Contract Contract Contract Contract Contract Contract Contract Contract Contract Contract Contract Contract Contract Contract Contract Contract Contract Contract Contract Contract Contract
      95 percent confidence interval:<br>0.9908071 0.9945841
      sample estimates:
                cor
      0.9929431
       > plot(BRD_Infektionen$Cumulative_cases, ITA_Infektionen$Cumulative_cases)
                nnnnn
                                                                                                     250000
           ITA_Infektionen_Maerz$Cumulative_cases
                80000
                                                                                                     200000
                                                                                                 ITA Infektionen$Cumulative cases
                60000
                                                                                                     150000
```
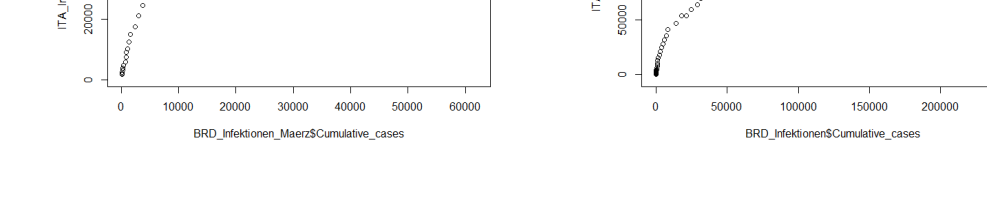

100000

250000

#### **9. Aufgabe (Modellbildung):**

40000

Um das genaue Modelle zu erhalten, stellen wir ein Exponential-Modell (decay-model) nach folgender Gleichung auf:

> $N(t) = N_0 a^t$  oder gleichwertig  $N(t) = N_0 e^{\lambda t}$  mit  $\lambda = \ln(a)$

Einfaches Modell mit Sch¨atzung von *a* (Wahrscheinlichkeitsrate) bzw. *λ* (Wahrscheinlichkeitskonstante) mit zwei Werten:

- a) Bestimmen Sie allgemein den Parameter *a* und *λ*.
- b) Bestimmen Sie den Wert für *a*, indem Sie zwei Werte aus dem Datensatz (BRD\_Infektionen\_Maerz) einsetzen. Nehmen Sie den Startzeitpunkt 2020-03-01 (Tag 0) an und den zweiten Wert am Tag 2020-03-19 (Tag 18).
- c) Erstellen Sie ein Schaubild mit dem Modell für die BRD im Monat März und vergleichen Sie dies mit den Originaldaten im selben Plotfenster.
- d) Erstellen Sie abschließend noch ein Blockdiagramm mit: barplot.

#### Lösung:

- a) Wir können die Basis  $a$  bzw.  $\lambda$  durch Logarithmieren bestimmen:
	- $N(t) = N_0 a^t$ *t*  $N(t) = N_0 e^{\lambda \cdot t}$  mit  $\lambda = \ln(a)$ *N*(*t*)  $\frac{N(t)}{N_0} = a$ *t*  $\frac{N(t)}{t}$  $\frac{\mathbf{v}(t)}{N_0} = e^{\lambda \cdot t}$  $\log\left(\frac{N(t)}{N_0}\right)$ *N*<sup>0</sup>  $= \log(a^t)$ )  $\ln\left(\frac{N(t)}{N_0}\right)$ *N*<sup>0</sup>  $=\ln(e^{\lambda \cdot t})$  $\log\left(\frac{N(t)}{N_0}\right)$ *N*<sup>0</sup>  $= t \cdot \log(a)$  ln *N*(*t*) *N*<sup>0</sup>  $= \lambda \cdot t$  $\log\left(\frac{N(t)}{N_0}\right)$ *N*<sup>0</sup>  $\setminus$ *t*  $=\log(a)$   $\lambda =$  $\ln\left(\frac{N(t)}{N_0}\right)$ *N*<sup>0</sup>  $\setminus$ *t*  $\Rightarrow$   $a = 10$  $\log\left(\frac{N(t)}{N_0}\right)$ *N*<sup>0</sup>  $\setminus$ *t*  $\setminus$  $\Rightarrow$   $a = e$  $\ln\left(\frac{N(t)}{N_0}\right)$ *N*<sup>0</sup>  $\setminus$ *t*  $\setminus$
- b) Wir setzen für BRD\_Infektionen Maerz  $\rightarrow$  nachschauen im Modell View(...):

$$
N_0 = N(2020-03-01) = \texttt{BRD_Infektionen}\,\texttt{Maerz}[1] = 111
$$
  

$$
N_{18} = N(2020-03-19) = \texttt{BRD_Infektionen}\,\texttt{Maerz}[19] = 8198
$$

und erhalten folgendes Modell:

$$
N(t) = N_0 a^t \text{ mit}
$$
  
\n
$$
a = 10 \left( \frac{\log \left( \frac{N_{18}}{N_0} \right)}{18} \right) = 10 \left( \frac{\log \left( \frac{8198}{111} \right)}{18} \right) \approx 10 \left( \frac{\log(73.856)}{18} \right) = 10^{0.1038} = 1.270
$$
  
\n
$$
\Rightarrow N(t) = 111 \cdot (1.270)^t \rightarrow \text{Wachstumsrate in Prozent} \approx 1 - a = 27\% \text{ pro Tag}
$$
  
\nbzw. mit  $\lambda = \ln(a) = \ln(1.270) = 0,239$   
\n
$$
\Rightarrow N(t) = 111 \cdot e^{0,239 \cdot t}
$$
  
\nIn R:  
\n
$$
\Rightarrow a0 = BRD_
$$
Infektionen\_Maerz5Cumulative-cases[13] #1: 111  
\n
$$
\Rightarrow a^0
$$
  
\n[1] 111  
\n
$$
\Rightarrow a^1
$$

```
Aaerz$Cumulatıve_cases[19] #19: 8198
> a1[1] 8198> a2=a1/a0
> a2[1] 73.85586
> a3 = log10(a2)> a3[1] 1.868385
> a4=a3/18> a4[1] 0.1037992
> a=10^{\text{A}}a4> a[1] 1.269987
> Modell=function(x){a0*(a^x)}
> Modell(0)[1] 111
> Model1(18)[1] 8198\vert
```
C) > plot.new()<br>
> plot(Modell,0,30,ylim=c(0,80000),axisnames=FALSE,axis=FALSE)<br>
There were 12 warnings (use warnings() to see them)<br>
> par(new=TRUE)<br>
There were 24 warnings (use warnings() to see them)<br>
> plot(BRD\_Infekti

80000 60000 Viselet 40000 20000 ○ BRD\_Infektionen\_Maerz<br>○ Modell  $\circ$ **Mrz 02** 5 Mrz 09 10 Mr2516 20 Mrz 23 25 Mrz 380 Zeit

Infektionen März 2020 (BRD)

 $\text{d})$  , barplot(BRD\_Infektionen\_MaerzSCumulative\_cases, ylim =c(0,80000),main="Corona Infektionen Maerz 2020 (BRD)",type="b",ylab="Faelle",xlab="Tage",col="red")

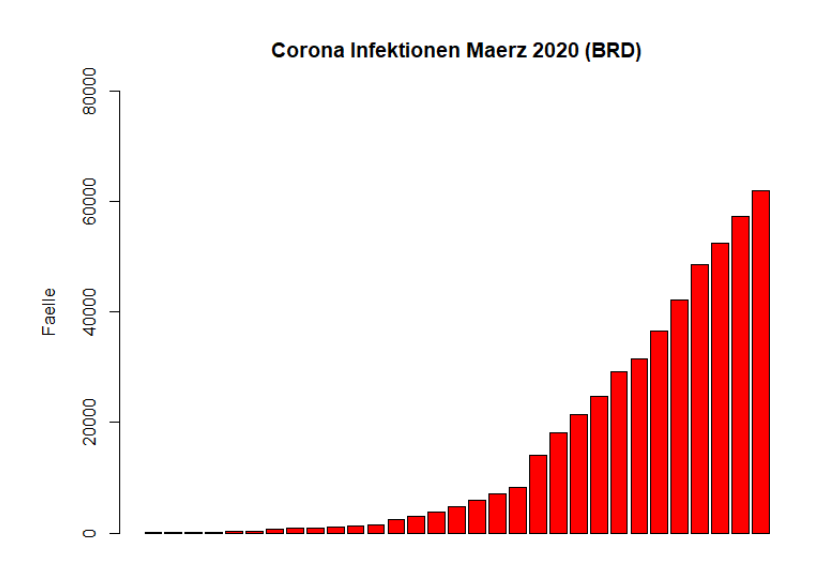

Tage